## **Left Side of the Screen**

One last look at the structure of the portal -

**STEP FIVE** - On the left side of the portal screen resides the sidebar or sidepane. Let's get a closer look at this area.

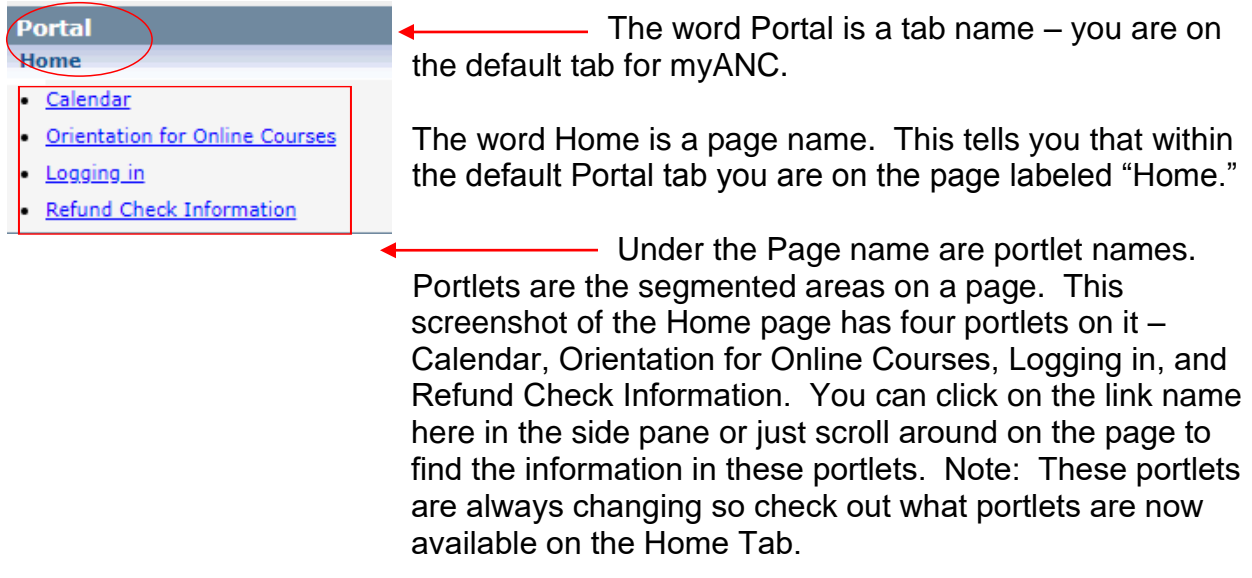

Look under the portlet list on the Home page. Notice the words "Events at a Glance?" This is a link to another page under the Portal Tab. To see what portlets are available on the Events at a Glance page, click on the link to expand it. The Events at a Glance link will expand and the Home page will collapse.

Like this:

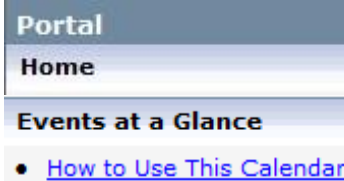

Calendar

Notice how the Home page is now collapsed and only shows the page name where the Events at a Glance page is now expanded, displaying links to each portlet on its page.

As the information on the portal is changed and rearranged, this look will change with it! Don't be alarmed if you cannot find this exact snapshot in the current portal.

To review, take a look at the image below.

## **myANC News What's Happening**

- ANC In the News
- Announcements
- · Cell Messaging System
- Quick Tip

**Events at a Glance** 

Can you find the name of the tab?

How many pages are on this tab? What are their names?

Which page is expanded?

Name the portlets listed under the expanded page.

Answers are: myANC News, 2 pages, What's Happening and Events at a Glance, In the expansion there are 4 portlet names - ANC - In the News, Announcements, Cell Messaging System and Quick Tip. Remember, these are ever-changing are are provided as examples. The current system will not look like this example.

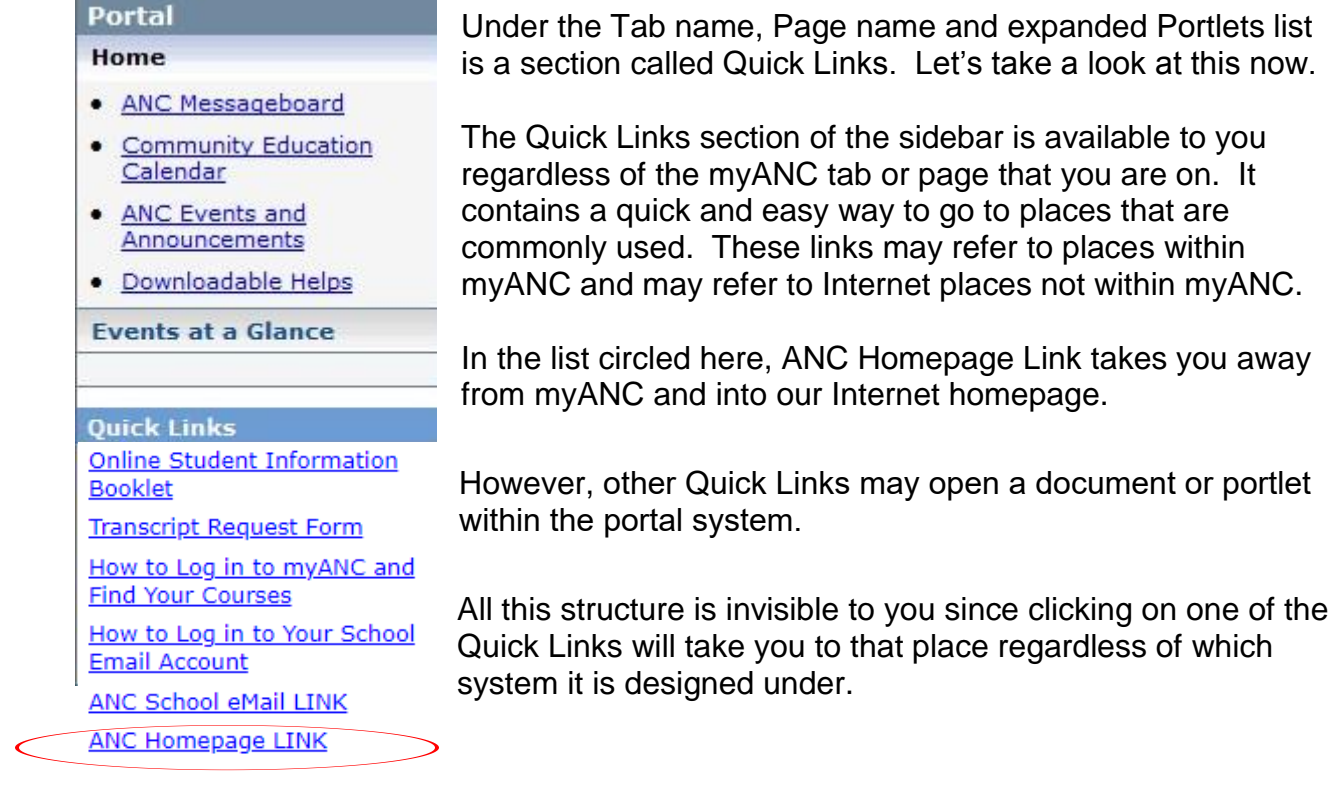

## **Sidebar Quick Links for Logged In Users**

So far we have looked at links in the sidebar that are available to all viewers of myANC. However, once you log in to myANC, additional Quick Links appear.

## **Ouick Links**

Portal

**El My Pages** 

As a student, you will see the My Pages Quick Link. This is a personal section you get to use. You will find a calendar, announcement, bookmarks and other portlets already in

place ready for you to implement.

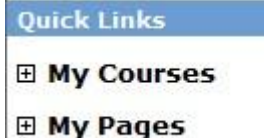

If you are currently enrolled in any courses you will see an additional Quick Link, My Courses. Expanding the My Courses link will always show current courses you are enrolled in.

The definition of the word "Current" for this link is the semester currently in session plus [15 days before and aft](http://www.myanc.anc.edu/)er the set term/semester dates.

Ready for a test? I'll let you off the hook this time and just ask you to go myANC (www.myanc.anc.edu) and investigate the left sidebar. Notice what changes as you move from tab to tab and what stays the same. Expand and collapse different pages on various tabs to see the effect in the sidebar. Find some of the portlet links showing in the sidebar on the tab pages. What changes in the sidebar when you are logged in?